### ECE 484: Principles of safe autonomy

Fall 2022

Written by: ECE484 team HW2, MP2: Vehicle Model and Control

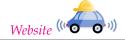

Due Date: 10/7/2022

## 1 Introduction

In this assignment, you use the techniques discussed during the lecture to develop a waypoint tracking controller which can be important parts for the future MPs and projects. You will play around with the controller gains to achieve better performance of the controller. ROS is used in this MP to connect the vehicle model and controller to the simulator and acquire command from user.

Same as previous assignments, this assignment is divided into two parts. In the first part (section 2), you will be working on some theoretical problems about control. In the second part (section 3), you will work with the Gazebo simulator to create a vehicle controller. You'll need to use knowledge from the written section of this assignment and lecture to develop a waypoint following controller for vehicle. You will use the controller to drive the simulated vehicle on a race track.

You (individually) will need to submit a file hw2\_<netid>.pdf with the solution to Problems 1-3, and your group will need to submit a file mp2\_<groupname>.pdf with the solution to Problems 4-6. Name all the group members and cite any external resources you may have used in your solutions. Please include the links to your code and video in the report. All the regulations for academic integrity and plagiarism spelled out in the student code apply.

## **Learning objectives**

- Vehicle models
- Waypoint following controller design for vehicles
- Controller design with state feedback control

#### System requirements

- Ubuntu 20.04
- ROS Noetic
- Gazebo 11
- ros-noetic-ackermann-msgs
- ros-noetic-ros-control
- ros-noetic-ros-controllers

## 2 Written Problems

**Problem 1** (10 points). Consider the two dimensional ODE system described by:

$$\dot{x} = x^2 + y + a$$

$$\dot{y} = x - y.$$

where a is a parameter of the model. Find all the equilibrium points of this system.

**Problem 2** (10 points). Consider the two dimensional linear time invariant system  $\dot{x} = Ax$ , where

$$A = \left[ \begin{array}{cc} 2 & 7 \\ -3 & a \end{array} \right]$$

Is the system asymptotically stable for a=-1? Is the system asymptotically stable for a=-3? Explain why.

**Problem 3** (15 points). Consider the 2-dimensional linear time invariant system:

$$\begin{bmatrix} \dot{x}_1 \\ \dot{x}_2 \end{bmatrix} = \begin{bmatrix} 0 & v \\ 1 & 2 \end{bmatrix} \begin{bmatrix} x_1 \\ x_2 \end{bmatrix} + \begin{bmatrix} 1 & 0 \\ 0 & 1 \end{bmatrix} \begin{bmatrix} u_1 \\ u_2 \end{bmatrix} = Ax + Bu,$$

where v is a model parameter. We would like to design a state-feedback controller to make the system asymptotically stable. Let the feedback law be of the form:

$$\begin{bmatrix} u_1 \\ u_2 \end{bmatrix} = - \begin{bmatrix} k_{11} & k_{12} \\ 0 & k_{22} \end{bmatrix} \begin{bmatrix} x_1 \\ x_2 \end{bmatrix} = -Kx.$$

Write down the equations for the closed loop system. Now suppose the gain  $k_{22}$  is set to be 2. Write down conditions on  $k_{11}$  and  $k_{12}$  that makes the closed loop system asymptotically stable. Show your work.

# 3 Implementing Vehicle Controller with Gazebo

In this part of the MP, you will need to develop a vehicle controller to drive the vehicle along the track shown in fig 1. The controller you will be implementing is described in Section 3.3. You will need to record the amount of time it takes for the vehicle to run one lap around the track. In the following section, we will discuss a waypoint following strategy as discussed during the lecture as a reference method to solve the problem.

### 3.1 Module architecture

The supporting code is available from this git repo. The provided code for MP2 is located in src/mp2/src folder. In this assignment, you will mainly need to implement function **execute** in controller.py. However, we strongly encourage you to read through the code and feel free to modify the provided code if necessary. You will learn ROS mechanics from this and some modules of this MP can be helpful for your future MPs and project.

#### 3.1.1 controller.py

This file contains class vehicleController, that holds the controller for the vehicle. The class have the following member functions.

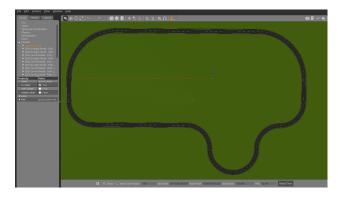

Figure 1: The race track that the vehicle is going to follow

**getModelState** This function will call the "/gazebo/get\_model\_state" service that will return a message that contains the position, orientation, linear velocity and angular velocity of the vehicle. The return value of this function is a Gazebo message ModelState. This message is widely used in ROS to describe a Gazebo model's pose, which consists of position and orientation, and twist, which consists of linear and angular velocity. Note that the orientation is in the form of quaternion in the message. The content in ModelState message **msg** can be accessed by

```
msg.pose.position.x
```

More details about ModelState message can be found here.

**execute** This function contains the controller which will enable the vehicle to drive to a waypoint. The function will take the current state of the vehicle (pose and twist) and the reference state of the vehicle (position, orientation, and velocity) and use them to compute the speed and steering angle necessary to reach the waypoint. The current state of the vehicle is stored in the ModelState message and the reference state of the vehicle is stored in a list with 4 elements [reference\_x, reference\_y, reference\_orientation, reference\_velocity].

The computed control inputs to the vehicle are the steering angle and the velocity of the vehicle. These two values will be packed into an AckermannDrive message. The AckermannDrive message is commonly used in ROS to drive car-like vehicle using AckermannDrive steering. The content in AckermannDrive message **msg** can be accessed by msg.*parameter*, for example:

```
msg.speed
```

More details about AckermannDrive message can be found here. The AckermannDrive message containing the control inputs to the vehicle will then be published to the vehicle.

#### 3.1.2 utilities.py

This file contains some utility functions for this MP.

**euler\_to\_quaternion** This function will convert euler angle to quaternion. The input to the function r is a list that contains the roll, pitch, yaw component of a euler angle. The ouput of the function is a list that contains the x, y, z, w component of the quaternion.

**quaternion\_to\_euler** As the name implies, this function will convert the quaternion representation of an orientation to the euler angle. The input to the function is the x, y, z, w component of a quaternion and the output is a list that contains the roll, pitch, yaw component of the euler angle.

#### 3.1.3 set\_pos.py

This is a utility function that allows you to set position of the vehicle without restarting the simulator. The vehicle can be set to any position with orientation 0. You can set the position of the vehicle using command

```
python set_pos.py --x 0 --y -98
```

Note that the starting point of the vehicle is at [x, y] = [0, -98].

### 3.1.4 waypoint\_list.py

This file contains a list of waypoints along the race track. Each waypoint contains three components: x position of the target waypoint, y position of the target waypoint, and the reference velocity of the target waypoint. The provided waypoints are just a reference, so feel free to modify the centent of the list or add additional waypoints if needed.

## 3.1.5 main.py

As the name implies, this file contains the main function of this MP. You should run this file with python3 to drive the vehicle model.

**run\_model** This is the main function for this MP. It will loop through the waypoint list and call the controller to drive the vehicle to follow all the waypoints. In addition, this function will use the current waypoint and the previous waypoint to compute the reference state of the vehicle. The reference position is computed by interpolating the position of the current waypoint and the previous waypoint. The reference orientation will be the orientation of vector starting from previous waypoint to current waypoint.

## 3.2 Development instructions

## 3.2.1 Running Gazebo Simulator

In this MP, you will work with the vehicle model in the Gazebo Simulator. To run the simulator, you should first go to the root directory of the files you downloaded from git repository where you should see a src folder. The next step is to run command

```
catkin_make
```

in the folder. There should be no error during the execution of the command and when finished, you should see two additional folders devel and build.

The next step is to run command

```
source ./devel/setup.bash
```

in the root directory of the files you downloaded. This command should be executed every time before you try to run the simulator from a new terminal.

After all the previous setup steps are finished, you can start the simulator by running the command

roslaunch mp2 mp2.launch

You should be able to see the Gazebo simulator window and the vehicle in the simulator as shown in figure 2 (you may need to rotate the camera).

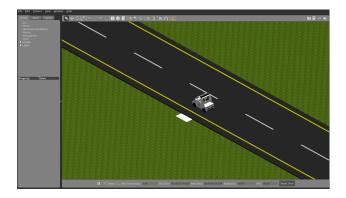

Figure 2: The initial state of the vehicle. Note that the starting point is marked by a small white rectangle.

To run the controller, you can go to the src/mp2/src folder and use command

python3 main.py

## 3.3 Implementing the controller

In this part of the MP, you will implement the path following controller discussed during the lecture to drive the simulated vehicle along the given trajectory. Given a reference state  $[x_{ref}, y_{ref}, \theta_{ref}, v_{ref}]$  and the current state  $[x_B, y_B, \theta_B, v_B]$ , the "error" vector  $\delta = [\delta_x, \delta_y, \delta_\theta, \delta_v]^T$  can be defined as

$$\delta_{x} = \cos(\theta_{ref}) * (x_{ref} - x_{B}) + \sin(\theta_{ref}) * (y_{ref} - y_{B})$$

$$\delta_{y} = -\sin(\theta_{ref}) * (x_{ref} - x_{B}) + \cos(\theta_{ref}) * (y_{ref} - y_{B})$$

$$\delta_{\theta} = \theta_{ref} - \theta_{B}$$

$$\delta_{v} = v_{ref} - v_{B}$$

$$(1)$$

With the definition of error, the control input to the vehicle  $u = [v, \delta]$  can be obtained by

$$u = K * \delta, \tag{2}$$

where K can be defined as

$$K = \begin{bmatrix} k_x & 0 & 0 & k_v \\ 0 & k_y & k_\theta & 0 \end{bmatrix},\tag{3}$$

where each k term should be non negative. The path following controller produced by this gain matrix performs a PD-control. It uses a PD-controller to correct along-track error for longitude control. The lateral control is also a PD-controller for cross-track error because  $\delta_{\theta}$  is related to the derivative of  $\delta_{y}$ . More information about this controller implementation can be found here.

Choosing the optimal parameters for a PID controller with a nonlinear plant is always a hard problem. Below, we provide a set of potential parameters for this waypoint following controller

$$k_x = \begin{bmatrix} 0.1 & 0.5 & 1.0 \end{bmatrix}$$

$$k_y = \begin{bmatrix} 0.05 & 0.1 & 0.5 \end{bmatrix}$$

$$k_v = \begin{bmatrix} 0.5 & 1.0 & 1.5 \end{bmatrix}$$

$$k_\theta = \begin{bmatrix} 0.8 & 1.0 & 2.0 \end{bmatrix}$$

You may also try tuning the parameters by yourself. Below we provide a potential method to choose the gains for this controller.

- 1. Set all gains to zero.
- 2. Increase the P gain until the response to a disturbance shows steady oscillation.
- 3. Increase the D gain until the oscillation goes away (i.e. it's critically damped).
- 4. Repeat step 2 and 3 until increasing the D gain does not stop the oscillation.
- 5. Set P and D to the last stable values.

Some additional method about tuning controller gains can be found here.

#### 3.4 Report

For the programming part of this MP, you will need to answer the following problems

**Problem 4** (15 points). How do you choose the parameters for the controller? How long does it take for the vehicle to run one lap around the track?

**Problem 5** (20 points). Draw an x-y plot recording the trajectory of the vehicle around the track. In addition, you should mark the default initial position and the waypoints in your plot.

**Problem 6** (20 points). Record a video for one example execution of this scenario. The video should include the GAZEBO window. Provide a link to the video and include it in the report.

**Problem 7** (10 points). **Demo.** For this MP, you will need to demo your code to the TAs in lab sessions on **October 7**. The TA will primarily check if the vehicle can properly follow the provided track. Note that you may be required to show that your controller can drive the vehicle to finish the entire loop of the track.

## 4 Report and Submission

For this assignment, problems 1-3 must be done individually (Homework 2). Write solutions to each problem in a file named <netid>\_ECE484\_HW2.pdf and upload the document in Canvas. Include your name and netid in the pdf. This should be individual work and you should follow the student code of conduct. You may discuss solutions with others, but not use written notes from those discussions to write your

answers. If you use/read any material outside of those provided for this class to help grapple with the problem, you should cite them explicitly.

Problems 4-7 can be done in groups of 3-5. Each group should write a report that contains the solutions, plots, and discussions for all the problems. Your group should submit a single report with name MP2\_<groupname>.pdf to Canvas. Please include the names and netids of all the group members and cite any external resources you may have used in your solutions.

# 5 Optional Autograded Benchmark

In addition to the individual homework and the report. You can **optionally** submit your controller file Here. Once we enable the autograder (date to be announced), you will be able to view the results Here.

When submitting, please name your controller file **netid.py**. The results of the autograder benchmark script will be emailed to the NetID you provided in the file name.

Note that this is a beta version of large-scale testing, so any feedback you may have for the submission process is welcome. Please post on Campuswire if you have any questions or suggestions for the testing pipeline.

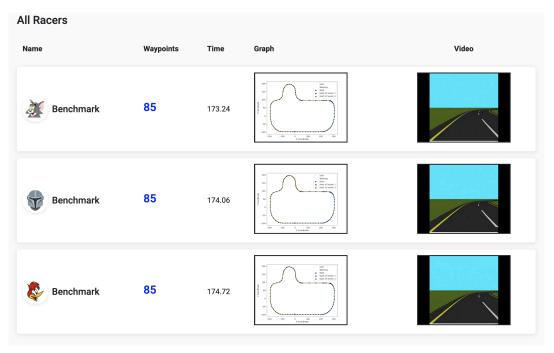